**Using Adobe Animate CC 2017 and ActionScript 3.0 to program Character Movement Created by: Stacey Fornstrom** 

**Thomas Jefferson High School - Denver, CO** 

**Student Project Examples:** http://sfornstrom.tjcctweb.com/

#### **Objective:**

**What are you doing?** We are working through in-class tutorials to learn how to code with ActionScript 3.0 within Adobe Animate CC 2017.

**Why are you doing it?** To learn programming and ActionScript 3.0 basics; and create a fun game! **What tools are you using?** Adobe Animate CC 2017.

**How will you know you are successful?** We will **create** a **program with basic Character Movement** with Adobe Animate CC 2017 that is **suitable for publishing**.

**Project Overview:** We will use Adobe Animate CC 2017 and ActionScript 3.0 to **program basic character movement**. There will be 1 frame on the main timeline, with a character named **hero**. The player will control the hero with arrow keys. A different animation will play based upon which key is pressed. When no keys are pressed, hero will display a static graphic.

## **Skills Addressed**

- **Stage**
- Timeline
- Library
- $\bullet$  Symbols movie clips
- Instance Name
- Properties
- Frames, Key Frames, and Frame Rate
- Events and Event Handlers (functions)

#### **Animate CC 2017 – Character Movement Tutorial**

#### **Day 1**

#### **Project Overview:**

 We will have 3 days to create graphics for a character and program the character to move in 4 directions with the arrow keys. The character will also have a static state.

## **Objectives:**

- File creation and basic layout.
- Graphics: import sprites or create new animations for a character.

## **Assignment:**

- Create a new **Animate CC 2017** ActionScript 3.0 file, save to Google Drive as **pd\_lastName\_characterMovement**
- $\bullet$  Set Stage Size = 800px by 600px
- On Main timeline, create 2 layers named **Actions** and **Graphics**
- In Frame 1, code a **stop()** action.

## **Timeline:**

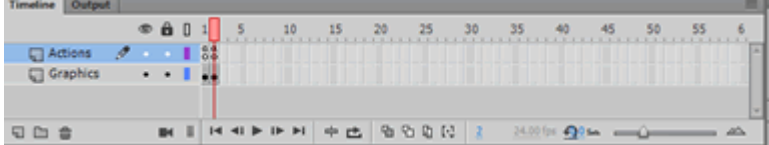

#### **Code for Frame 1: stop( );**

Import movie clips for a **hero character**, you will have the following movie clips in your library at the end of today:

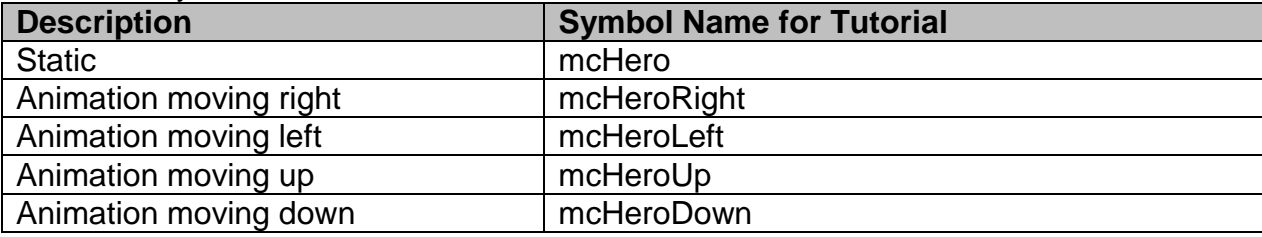

#### **Import Animated GIFs:**

- Click File > Import > Import to Library > choose the Animated GIF file that you want to import.
- The Animated GIF is imported as a movie clip. All unique graphics are also imported to a folder that is in the library with a name similar to the movie clip symbol name.
- Change the properties of the movie clip: Right-click on the movie clip in the library > choose **Properties**. Check the Export for ActionScript choice.

# **Movie Clip Symbol Properties**

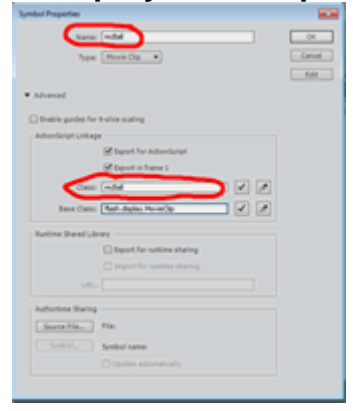

## **5 Movie Clips imported into the Library**

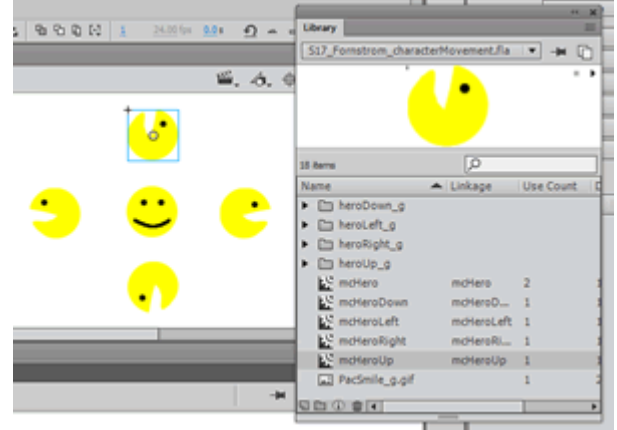

## **Animate CC 2017 – Character Movement Tutorial**

## **Day 2**

## **Objectives:**

Create 1 movie clip on the stage that contains the static movie clip and the 4 animations.

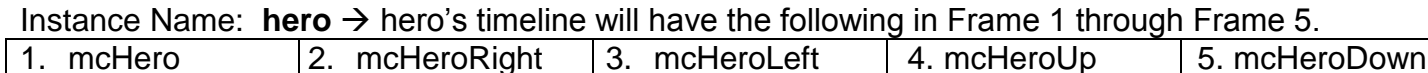

#### **Instructions:**

- Drag the static hero movie clip onto the stage. Set instance name = **hero**
- Double-click on **hero**. You are now in the timeline for the **hero** instance. Name the 1st layer **Actions**, add a 2nd layer and name this layer **Graphics**
- Select **Actions** layer, put in code: **stop( );**
- Select graphics layer frame 1, right-click and choose **Convert to Keyframe**. Delete static **mcHero** graphic in frame 2.
- Drag **mcHeroRight** into frame 2.
- In frame 2, right-click and choose **Convert to Keyframe**. Delete **mcHeroRight** in frame 3.
- Drag **mcHeroLeft** into frame 3.
- In frame 3, right-click and choose **Convert to Keyframe**. Delete **mcHeroLeft** in frame 4.
- Drag **mcHeroUp** into frame 4.
- In frame 4, right-click and choose **Convert to Keyframe**. Delete **mcHeroUp** in frame 5.
- Drag **mcHeroDown** into frame 5.

The Timeline for the **hero** Instance of **mcHero** will now look like:

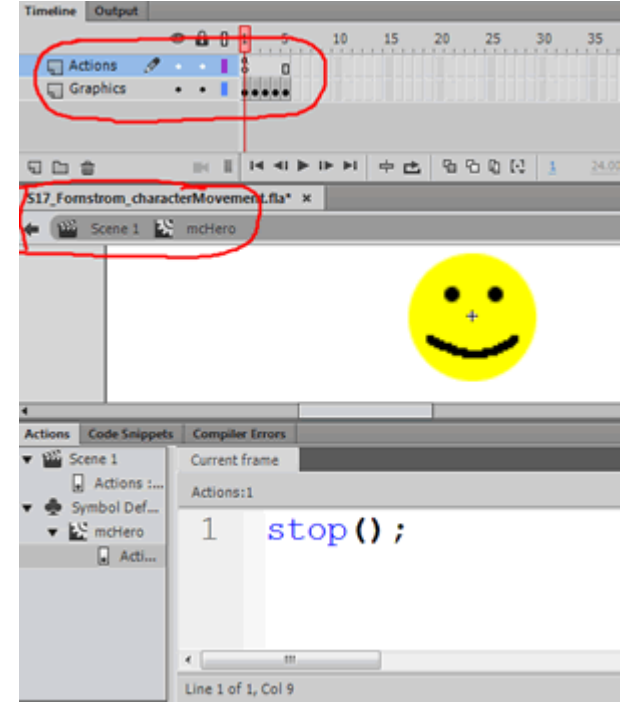

## **NOTES:**

- The main timeline has 1 frame. The **hero instance timeline** has 5 frames.
	- o Frame 1: hero static graphic.
	- o Frame 2: mcHeroRight movie clip
	- o Frame 3: mcHeroLeft movie clip
	- o Frame 4: mcHeroUp movie clip
	- o Frame 5: mcHeroDown movie clip

#### **Animate CC 2017 – Character Movement Tutorial**

#### **Day 3**

## **Objectives:**

- Program Character Movement with a Code Snippet.
- Adjust the code so that the correct animation is playing based on the key press.
- Program additional key presses.

## **Program Hero Movement with a Code Snippet:**

- Select the **hero** on Frame 1 of the stage. Make sure the instance name is **hero**.
- Expand: In the ActionScript window > open Code Snippets > expand **Animation** > double-click **Move With Keyboard Arrows**

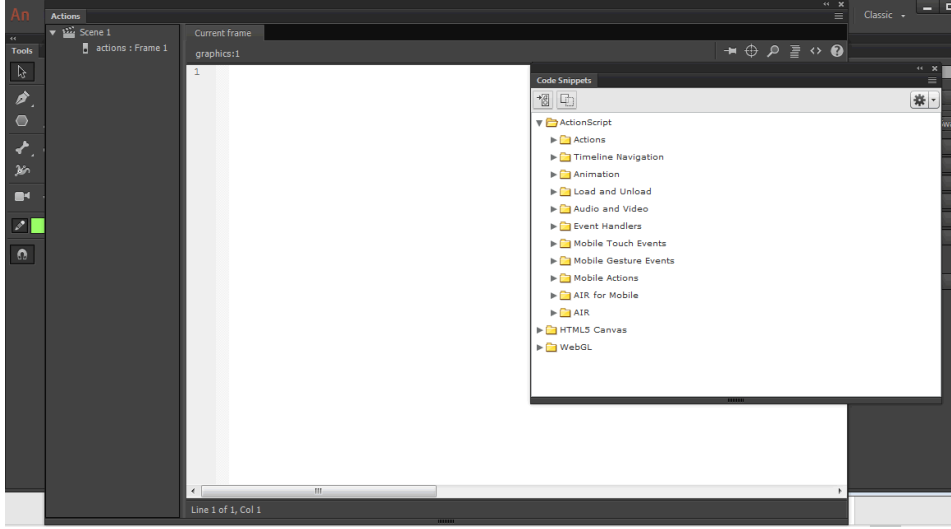

#### **This is the code created by the steps above:**

You need to add the code that is **highlighted in red**.

/\* Move the paddle with Keyboard Arrows \*/

/\* Declare variables to track if a key is pressed \*/

```
/* Move with Keyboard Arrows */
```
var upPressed:Boolean = false; var downPressed:Boolean = false: var leftPressed:Boolean = false; var rightPressed:Boolean = false;

hero.addEventListener(Event.ENTER\_FRAME, fl\_MoveInDirectionOfKey); stage.addEventListener(KeyboardEvent.KEY\_DOWN, fl\_SetKeyPressed); stage.addEventListener(KeyboardEvent.KEY\_UP, fl\_UnsetKeyPressed);

```
function fl_MoveInDirectionOfKey(event:Event)
{
      if (upPressed)
     {
              hero.y -5;
              hero.gotoAndStop(4); 
      }
      if (downPressed)
     {
              hero.y += 5;hero.gotoAndStop(5);
      }
      if (leftPressed)
      {
              hero.x = 5:
```

```
hero.gotoAndStop(3);
      }
     if (rightPressed)
     {
             hero.x == 5;
             hero.gotoAndStop(2);
     }
}
function fl_SetKeyPressed(event:KeyboardEvent):void
{
     switch (event.keyCode)
     {
             case Keyboard.UP:
             {
                     upPressed = true;
                     break;
             }
             case Keyboard.DOWN:
             {
                     downPressed = true;break;
             }
             case Keyboard.LEFT:
             {
                     leftPressed = true;
                     break;
             }
             case Keyboard.RIGHT:
             {
                     rightPressed = true;
                     break;
             }
     }
}
function fl_UnsetKeyPressed(event:KeyboardEvent):void
{
     switch (event.keyCode)
     {
             case Keyboard.UP:
             {
                     upPressed = false;
                     hero.gotoAndStop(1);
                     break;
             }
             case Keyboard.DOWN:
             {
                     downPressed = false;
                     hero.gotoAndStop(1);
                     break;
             }
             case Keyboard.LEFT:
             {
                     leftPressed = false;
                     hero.gotoAndStop(1);
                     break;
             }
             case Keyboard.RIGHT:
             {
                     rightPressed = false;
                     hero.gotoAndStop(1);
```
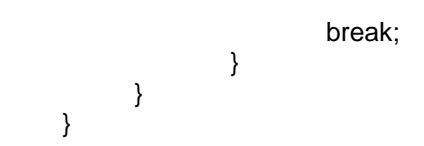

#### **Notes on Move With Keyboard Arrows code snippet:**

- 4 Boolean variables are created: **upPressed**, **downPressed**, **leftPressed**, **rightPressed**. **Boolean** variables can be **true** or **false**.
- 3 functions are created:
	- o **fl\_SetKeyPressed** determines if a key that is listened for is pressed, if yes: set appropriate variable to **true**.
	- o **fl\_UnsetKeyPressed** determines if a key that is listened for is released, if yes: set appropriate variable to **false**.
	- o **fl\_MoveInDirectionOfKey** is a function that executes on each Enter Frame event for the paddle. If a key variable is **true**, the paddle is moved in the appropriate direction.
- **Conditionals** used to control program flow; tests a condition and executes the true statement. 3 types in ActionScript 3.0: **if..else**, **if..else if**, **switch** [http://help.adobe.com/en\\_US/ActionScript/3.0\\_ProgrammingAS3/WS5b3ccc516d4fbf351e63e3d118a9b90204-7fce.html](http://help.adobe.com/en_US/ActionScript/3.0_ProgrammingAS3/WS5b3ccc516d4fbf351e63e3d118a9b90204-7fce.html)
- **switch** statement: useful if you have several execution paths that depend on the same condition expression. It provides functionality similar to a long series of if..else if statements, but is somewhat easier to read. Blocks of code begin with a **case** statement and end with a **break** statement.